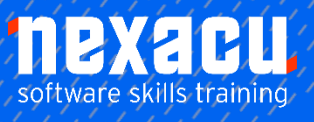

 $\overline{a}$ 

## **Microsoft Excel – [Analysis and Dashboards](https://nexacu.com.au/microsoft-excel-specialist-training-courses/analysis-and-dashboards/)**

### **Course Overview – 1-day course**

Our Excel Analysis and Dashboards course requires you to get your hands dirty. We work through multiple exercises so you can learn to master the tools of data modelling, analysis and building visuals for effective Dashboards. We complete the course by working through a Case Study pulling all the aspects we teach on the day together, so you have a fully worked example to take back to the office.

**Business Case Study** –You will start with raw sales data for a Comedy Roadshow. We model the data using PowerPivot, creating relationships and the necessary calculations to build our interactive Dashboard for assessing Sales performance and profitability across various cities

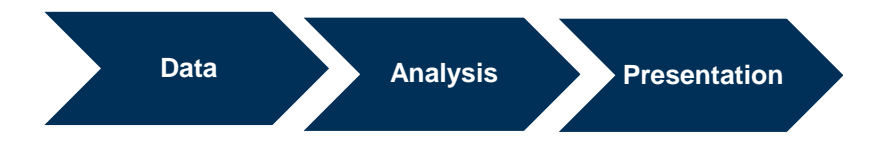

## **Detailed Content**

#### Data Modelling

Starting a dataset in Excel Multiple Tables Data Modelling

#### Get & Transform

Using Get & Transform Why Use Get & Transform Understanding the Navigator Pane Creating a New Query from a File Creating a New Query from the Web Understanding the Query Editor Displaying the Query Editor Managing Data Columns Reducing Data Rows Adding A Data Column Transforming Data Editing Query Steps Merging Queries Working with Merged Queries Saving and Sharing Queries The Advanced Editor

#### Power Pivot

Lists, Tables, and Relational Databases The Excel Data Model Power Pivot and The Data Model Understanding Relational Data Common Sense Data Modelling Enabling Power Pivot Connecting to a Data Source Working with The Data Model Working with Data Model Fields Changing A Power Pivot View Creating A Data Model PivotTable Using Related Power Pivot Fields Creating A Calculated Field Creating A Concatenated Field Formatting Data Model Fields Using Calculated Fields Creating A Timeline Adding Slicers

#### Great functions for Analysis

Understanding Data Lookup Functions Data Area Calculation Area Using CHOOSE Using VLOOKUP Using VLOOKUP For Exact Matches Using HLOOKUP Using INDEX

Using SUMIF Using SUMIFS Using SUMPRODUCT

#### Data Validation

Validation Criteria Input Messages & Error Messages Drop-Down Lists Formulas Customised Validation Criteria Creating a Number Range Validation Testing a Validation Creating an Error Message Creating a Drop-Down List Using Formulas as Validation **Criteria** Circling Invalid Data Removing Invalid Circles

#### **Controls**

Understanding Types of Controls Understanding How Controls Work Preparing a Worksheet for Control Adding a Combo Box Control Changing Control Properties Using the Cell Link to Display the **Selection** Adding a List Box Control Adding a Scroll Bar Control Adding a Spin Button Control Adding Option Button Control Adding a Group Box Control

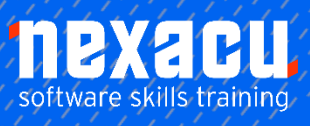

 $\overline{a}$ 

# **Microsoft Excel– Analysis and Dashboards**

Adding a Check Box Control Protecting a Worksheet with Controls

#### Using Sparklines to show trends

What is a Sparkline? Types of Sparklines Showing Sparklines only Specifying a Date Axis Hidden Data and Sparklines Sparklines and Targets

#### Using Conditional formatting

Using Conditional Formatting with a Dashboard Top 10 & Custom Formatting Data Bars Show data bars outside the data cell Colour

Scales icon Sets Creating Rules Based Icon Set Removing unnecessary icons Using Symbols in Reporting Using the Camera Tool

#### Pivot Tables

Structure of Pivot Tables Using Compound Fields Counting in A Pivot Table Formatting PivotTable Values Working with Grand Total Working with PivotTable Subtotals Finding the Percentage of Total Finding the Difference From Grouping in PivotTable Reports Creating Running Totals Creating Calculated Fields providing Custom Names Creating Calculated Items Pivot Table Options Sorting in a Pivot Table Top and Bottom Views Date Grouping Options Hiding or Showing Data Items Conditional Formatting and Sparklines in Pivot Tables Pivot Caches and File Size

#### Pivot Charts

Inserting A Pivot Chart Defining the PivotChart Structure Changing the PivotChart Type Using the PivotChart Filter Field **Buttons** Moving Pivot Charts to Chart **Sheets** 

#### Slicers in Reports

What are Slicers? Creating Slicers Timeline Slicer Renaming Pivot Tables Using a Slicer on Multiple Pivot **Tables** 

#### Trending Charts

Why do we use Trending Charts? Appropriate Chart Types for **Trending** Vertical or Y-Axis Scales Chart Titles linking to a Cell Comparative Trending Labelling Using a Secondary Axis Formatting Key Data Points How to display Actuals and Forecasts Averages and Data Smoothing

#### Other Report Charts

Top and Bottom Charts How to show Top or Bottom Values in Data Labels Waterfall Charts

#### **Histograms**

Creating Histograms using Formulas Creating Histograms using Pivot Tables Creating Histograms using Excel's Statistical Charts

#### Charting performance against a target

Performance against Targets Creating Thermometer Charts Bullet Graph

#### Defining Dashboards

Purpose of a Dashboard Working out what is needed What are the data sources Will the audience need further data to drill-down to? How often will/can the data refresh? Does it need to be maintained? How easy will it be to maintain?

#### Dashboard Design Principles

Thirteen common mistakes in dashboard design

#### Making an Interface

Using Macros with Dashboards Recording a Macro Navigation using Macros Macros to Change Chart types Macros and Pivot Form Controls with Dashboards

#### Pulling it all together

Case Study –Build a Dashboard from raw data to finished product.